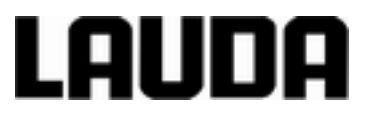

# **Montage- und Betriebsanleitung**

**Absperreinheit/Rücklaufsicherung mit LiBus-Ansteuerung LCZ 9673**

LAUDA DR. R. WOBSER GMBH & CO. KG Pfarrstraße 41/43 97922 Lauda-Königshofen Deutschland Tel.: +49 (0)9343 503-0 Fax: +49 (0)9343 503-222 E-Mail: info@lauda.de Internet: www.lauda.de

YACD0076 09.03.2018 © 2018

### Inhaltsverzeichnis

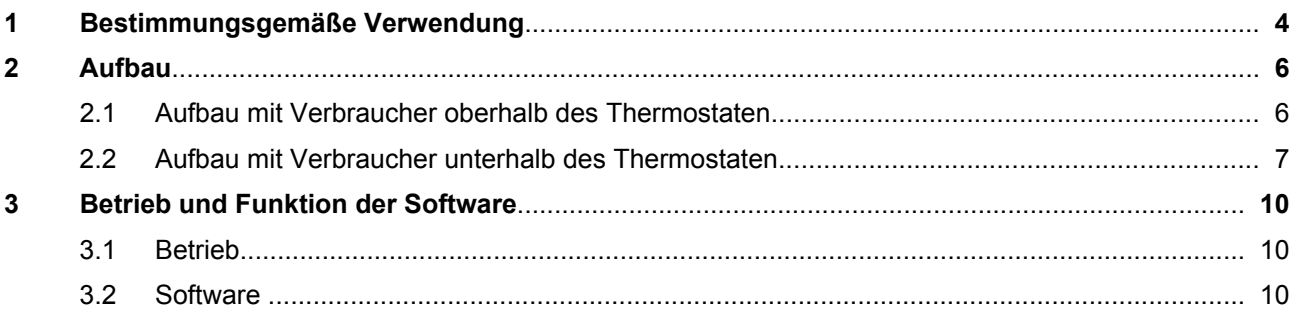

## <span id="page-3-0"></span>**1 Bestimmungsgemäße Verwendung**

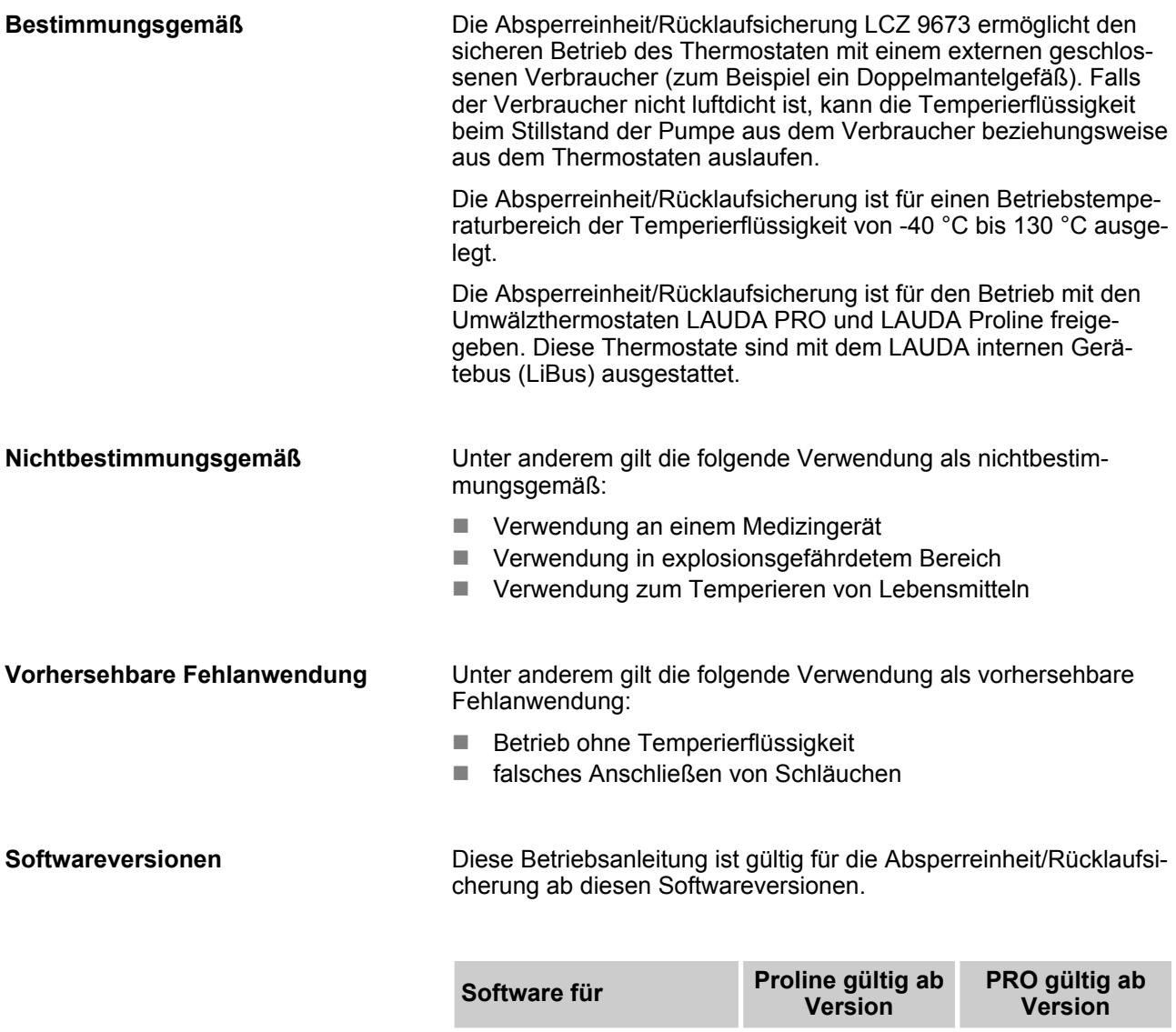

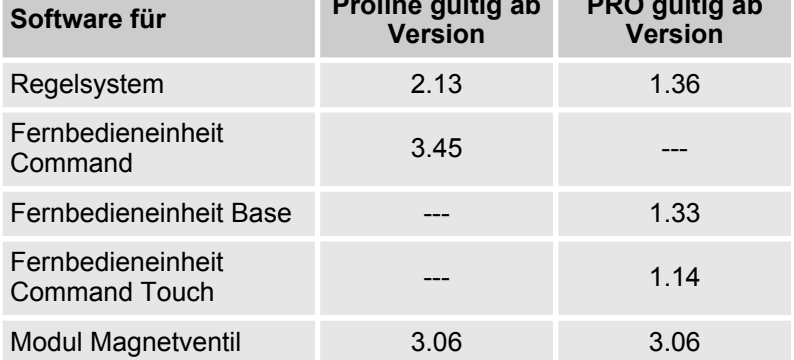

Falls mögliche Fehlermeldungen wegen der Software der Absperreinheit/Rücklaufsicherung erscheinen, können Sie folgendes tun:

- Lassen Sie sich die Softwareversionen des Thermostaten anzeigen (siehe Betriebsanleitung Thermostat). Vergleichen Sie die Softwareversionen mit der Tabelle oben.
- Sind die Softwareversionen des Thermostaten zu alt, fordern Sie bei LAUDA ein Update der Software für ihren Thermostaten an.

Nach Abschalten des Thermostaten kann sich die Temperatur im Verbraucher (Glasreaktor) noch deutlich verändern (durch Angleichen an die Umgebungstemperatur). Das Volumen einer Flüssigkeit nimmt mit steigender Temperatur zu. Da die Flüssigkeit sich aber im abgesperrten Verbraucher nicht ausdehnen kann, steigt der Druck innerhalb des Systems. Falls Sie am Glasreaktor die Absperreinheit/Rücklaufsicherung verwenden und die Ventile beim Abschalten des Thermostaten schließen, kann sich durch die Volumenausdehnung Druck aufbauen, der gegebenenfalls zum Bersten des Verbrauchers führt. Bauen Sie deshalb am Glasreaktor eine Druckentlastungseinrichtung ein. **Sicherheitshinweise**

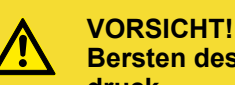

**Bersten des externen Verbrauchers durch Überdruck**

Verbrühung, Erfrierung, Schneiden

 Verwenden Sie am druckempfindlichen Verbraucher (zum Beispiel Glasreaktor) eine Druckentlastungseinrichtung.

#### <span id="page-5-0"></span>**2 Aufbau**

 $\supseteq$ *Hinweise zum Aufbau* 11

*Beachten Sie die Fließrichtung der Ventile beim Einbau! Auf den Ventilen sind Pfeile angebracht, die die Fließrichtung anzeigen.*

#### **2.1 Aufbau mit Verbraucher oberhalb des Thermostaten**

 $\Omega$ *Der Verbraucher steht oberhalb des Thermostaten.* IL

*Falls der Verbraucher nicht luftdicht ist, kann Temperierflüssigkeit beim Stillstand der Pumpe aus dem Verbraucher in den Thermostaten auslaufen, was zu dessen Überlaufen führt.*

Ein Leerlaufen des Verbrauchers wird verhindert, da das Rückschlagventil den Vorlauf und das Magnetventil den Rücklauf blockiert.

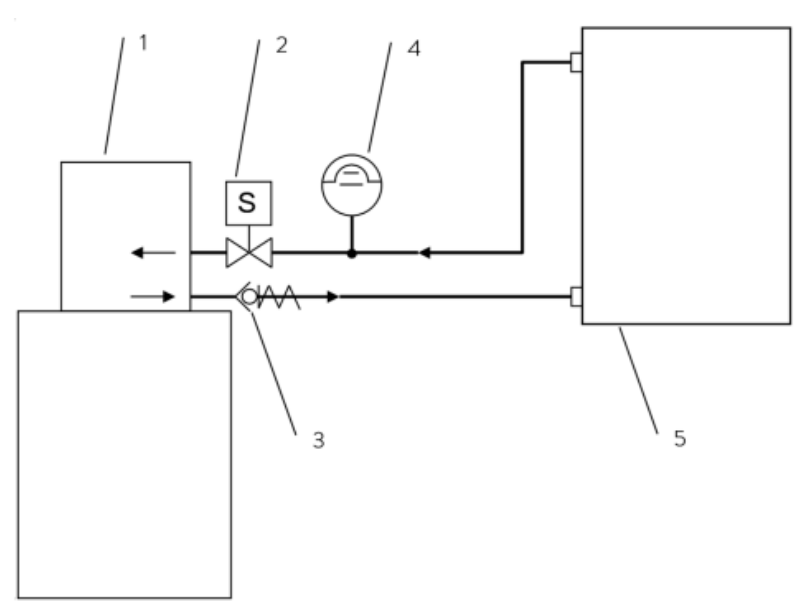

Abb. 1: Verbraucher oberhalb

- 1 Thermostat
- 2 Magnetventil
- 3 Rückschlagventil
- 4 Druckentlastungseinrichtung
- 5 Verbraucher
- **1.** Schalten Sie das Temperiergerät mit dem Netzschalter AUS.
- **2.** Schrauben Sie das Rückschlagventil am Vorlaufstutzen der Pumpe an.
	- Drehen Sie den Verschlussstopfen am Pumpenstutzen für den Vorlauf (Druckseite) ab. Halten Sie gleichzeitig mit einem Gabelschlüssel (SW 14) am Pumpenstutzen dagegen.
	- Das Rückschlagventil schrauben Sie mit der Überwurfmutter (M16 x 1) am Vorlaufstutzen an. Mit einem Gabelschlüssel (SW 19) ziehen Sie die Überwurfmutter fest und halten Sie gleichzeitig mit einem Gabelschlüssel (SW 14) am Pumpenstutzen dagegen.
	- Schrauben Sie den Schlauch auf den M16 x 1 Gewindeanschluss vom Rückschlagventil auf. Am Rückschlagventil mit Gabelschlüssel (SW 24) gegenhalten.
- **3.** Schrauben Sie das Magnetventil am Rücklaufstutzen der Pumpe an.
	- Drehen Sie den Verschlussstopfen am Rücklaufstutzen (Saugseite) ab. Halten Sie gleichzeitig mit einem Gabelschlüssel (SW 14) am Pumpenstutzen dagegen.
	- Das Magnetventil schrauben Sie mit der Überwurfmutter (M16 x 1) am Rücklaufstutzen an. Mit einem Gabelschlüssel (SW 19) ziehen Sie die Überwurfmutter fest und halten Sie gleichzeitig mit einem Gabelschlüssel (SW 14) am Pumpenstutzen dagegen.
	- Schrauben Sie den Schlauch auf den M16 x 1 Gewindeanschluss vom Magnetventil auf. Am Magnetventil mit Gabelschlüssel (SW 22) gegenhalten.
- **4.** Schließen Sie das Kabel für den LAUDA Gerätebus (LiBus) an.
	- Stecken Sie das Anschlusskabel des Magnetventils in eine freie Buchse 70S am Thermostat und sichern die Verbindung mit dem Schraubverschluss. Falls die Buchse bereits belegt ist verwenden Sie das Zubehör T-Stück LiBus mit 2 LiBus-Buchsen (EKS 073).

#### **2.2 Aufbau mit Verbraucher unterhalb des Thermostaten**

*Verbraucher und Thermostat stehen auf gleicher Höhe oder der Verbraucher steht unterhalb des Thermostaten.*

*Betrieb mit Verbraucher der unterhalb des Thermostaten angeordnet ist:*

*Beachten Sie, dass zum Pumpendruck noch der hydrostatische Druck hinzukommt und somit der Glasreaktor einer höheren Druckbelastung ausgesetzt ist.*

*Falls der Verbraucher nicht luftdicht ist, kann Temperierflüssigkeit beim Stillstand der Pumpe aus dem Thermostaten in den Verbraucher auslaufen.*

<span id="page-6-0"></span>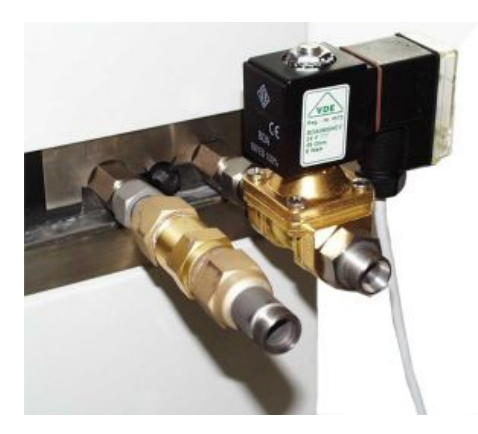

Abb. 2: Absperreinheit Bild1

Ein Leerlaufen des Thermostaten wird verhindert, da das Magnetventil den Vorlauf und das Rückschlagventil den Rücklauf blockiert. Gegebenenfalls benötigen Sie eine Verlängerung für das LiBus-Kabel zum Thermostaten.

Kabellänge 5 m - EKS 068

Kabellänge 25 m - EKS 069

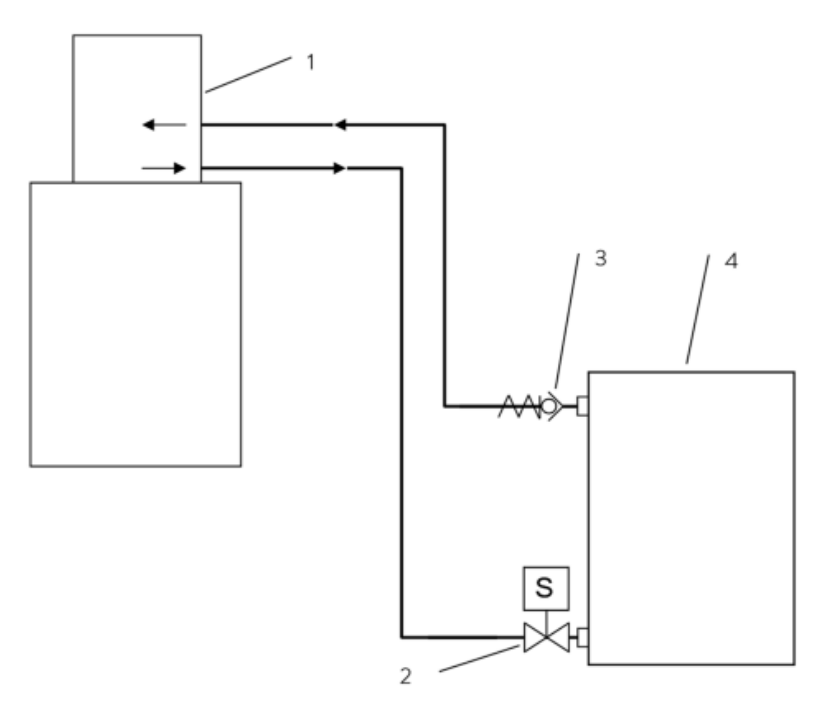

Abb. 3: Verbraucher unterhalb

- 1 Thermostat
- 2 Magnetventil<br>3 Rückschlagve
- 3 Rückschlagventil<br>4 Verbraucher
- Verbraucher
- **1.** Schalten Sie das Temperiergerät mit dem Netzschalter AUS.
- **2.** Schrauben Sie das Rückschlagventil am Rücklaufstutzen des Reaktors an.
	- Das Rückschlagventil schrauben Sie mit der Überwurfmutter (M16 x 1) am Stutzen des Reaktors an. Mit einem Gabelschlüssel (SW 19) ziehen Sie die Überwurfmutter fest und halten Sie gleichzeitig mit einem Gabelschlüssel am Stutzen des Reaktors dagegen.
	- Schrauben Sie den Schlauch auf den M16 x 1 Gewindeanschluss vom Rückschlagventil auf. Am Rückschlagventil mit Gabelschlüssel (SW 24) gegenhalten.

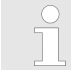

*Arbeiten Sie sorgsam damit der Reaktor nicht beschädigt wird, falls er aus Glas besteht!*

- **3.** Schrauben Sie das Magnetventil am Vorlaufstutzen des Reaktors an.
	- Das Magnetventil schrauben Sie mit der Überwurfmutter (M16 x 1) am Stutzen des Reaktors an. Mit einem Gabelschlüssel (SW 19) ziehen Sie die Überwurfmutter fest und halten Sie gleichzeitig mit einem Gabelschlüssel am Stutzen des Reaktors dagegen.
	- Schrauben Sie den Schlauch auf den M16 x 1 Gewindeanschluss vom Magnetventil auf. Am Magnetventil mit Gabelschlüssel (SW 22) gegenhalten.

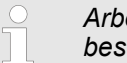

*Arbeiten Sie sorgsam damit der Reaktor nicht beschädigt wird, falls er aus Glas besteht!*

- **4.** Schließen Sie das Kabel für den LAUDA Gerätebus (LiBus) an.
	- Stecken Sie das Anschlusskabel des Magnetventils in eine freie Buchse 70S am Thermostat und sichern die Verbindung mit dem Schraubverschluss. Falls die Buchse bereits belegt ist verwenden Sie das Zubehör T-Stück LiBus mit 2 LiBus-Buchsen (EKS 073).

### <span id="page-9-0"></span>**3 Betrieb und Funktion der Software**

#### **3.1 Betrieb**

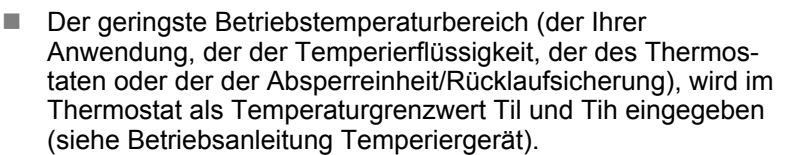

- Gerät und Verbraucher mit Temperierflüssigkeit befüllen (siehe Betriebsanleitung Temperiergerät).
- Schalten Sie den Thermostaten mit dem Netzschalter ein.
- Das Magnetventil schließt automatisch bei Stromausfall Betriebsart Stand-by, beim Ausschalten des Thermostaten und im Fehlerfall.

#### **3.2 Software**

Falls mögliche Fehlermeldungen wegen der Software der Absperreinheit/Rücklaufsicherung erscheinen, können Sie folgendes tun:

- Lassen Sie sich die Softwareversionen des Thermostaten anzeigen (siehe Betriebsanleitung Thermostat).
- Sind die Softwareversionen des Thermostaten zu alt, fordern Sie bei LAUDA ein Update der Software für ihren Thermostaten an.

#### **Softwareversion anzeigen lassen**

**Bedienteil Master (Proline):**

*Es ist nicht möglich über die Software Einstellungen am Magnetventil vorzunehmen!*

Je nach Einstellung am Magnetventil (Drehschalter auf Position 3 oder Position 4) wird das Magnetventil in der Software als *Valve 3* oder *Valve 4* angezeigt.

**1.** Drücken Sie die [Eingabetaste].

 $\top$ 

- **In der Anzeige erscheint SEt.**
- **2.** Scrollen Sie mit der [Pfeiltaste nach unten] zu Mo.d.u.  $\rightarrow$  $UAL..3. \rightarrow Show.$
- **3.** Drücken Sie die [Eingabetaste].
	- ▶ Sie befinden sich in der Anzeigeebene.
- **4.** Blättern Sie mit der [Pfeiltaste nach unten] durch das Menü:
	- **UER** Softwareversion des Magnetventils
	- $\blacksquare$  P x Schaltzustand des Magnetventils anzeigen.
		- $0 = GESCHLOSSEN (Thermostat 1st in Stand-by)$
		- $1 =$  OFFEN (Thermostat ist in Betrieb)
	- U24 24 Volt Versorgungsspannung anzeigen
	- Snr H Seriennummer, High-Word
	- Snr L Seriennummer, Low-Word
	- **End Verlassen der Anzeigenebene**

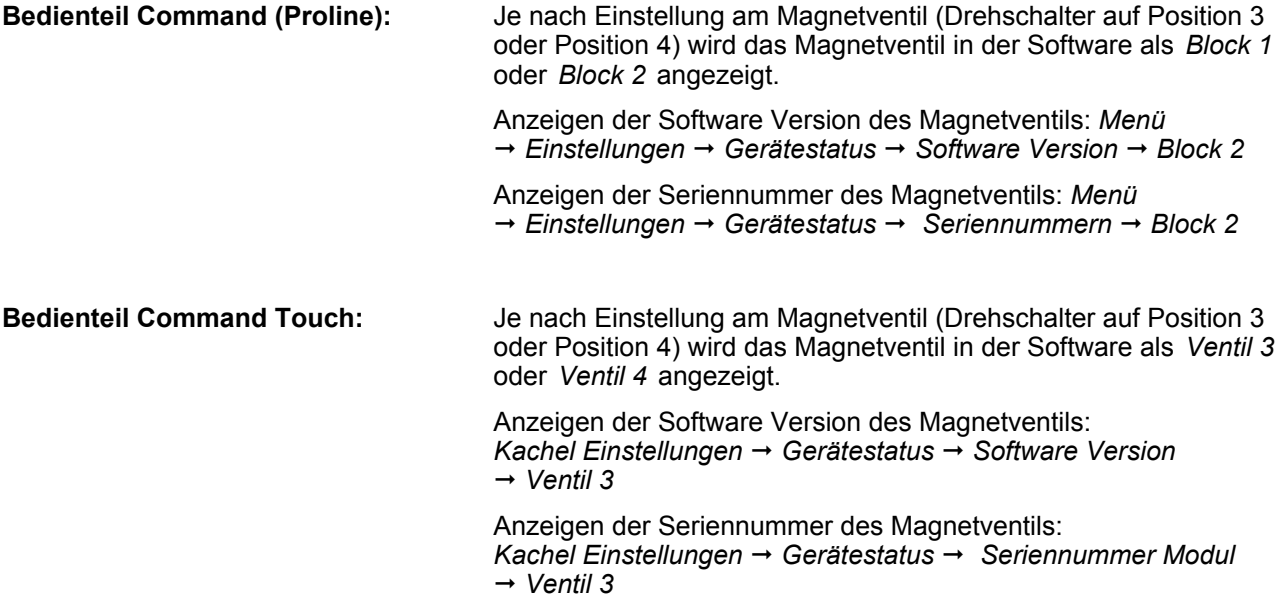

LAUDA DR. R. WOBSER GMBH & CO. KG Pfarrstraße 41/43 ◦ 97922 Lauda-Königshofen ◦ Deutschland Tel.: +49 (0)9343 503-0 ◦ Fax: +49 (0)9343 503-222 E-Mail: info@lauda.de ◦ Internet: www.lauda.de